# BIND configuration

# BIND

- ❑ BIND
	- the Berkeley Internet Name Domain system
- ❑ Main versions
	- BIND4
		- $\geq$  Announced in 1980s
		- $\blacktriangleright$  Based on RFC 1034, 1035
		- ➢ Deprecated in 2001
	- BIND8
		- $\triangleright$  Released in 1997
		- $\triangleright$  Improvements including:
			- efficiency, robustness and security
		- ➢ Deprecated in 2007
	- BIND9
		- $\geq$  Released in 2000
		- $\triangleright$  Enhancements including:
			- multiprocessor support, DNSSEC, IPv6 support, etc

### BIND

#### – components

#### Three major components

- named
	- $\triangleright$  Daemon that answers the DNS query
	- $\triangleright$  Perform Zone transfer
- Library routines
	- $\triangleright$  Routines that used to resolve host by contacting the servers of DNS distributed database
		- Ex: res\_query, res\_search, …etc.
- Command-line interfaces to DNS
	- $\triangleright$  Ex: nslookup, dig, hosts

# named in FreeBSD

❑ startup

- Edit /etc/rc.conf
	- $>$  named enable="YES"
- Manual utility command
	- $\triangleright$  % rndc {stop | reload | flush ...}
- ❑ Configuration files
	- /etc/namedb/named.conf (Configuration file)
	-
	- Zone data files
	- /etc/namedb/named.root (DNS root server cache hint file)
- ❑ See your BIND version
	- % dig  $@127.0.0.1$  version.bin txt chaos  $\triangleright$  version.bind. 0 CH TXT "9.3.3"

### BIND Configuration – named.conf

#### ❑ /etc/namedb/named.conf

- Roles of this name server
	- $\triangleright$  Master, slave, or stub
- Global options
- Zone specific options

#### named.conf is composed of following statements:

• include, options, server, key, acl, zone, view, controls, logging, trusted-keys

### BIND Configuration

#### – named.conf address match list

- ❑ Address Match List
	- A generalization of an IP address that can include:
		- $\geq$  An IP address
			- $-$  Ex. 140.113.17.1
		- $\triangleright$  An IP network with CIDR netmask
			- $-$  Ex. 140.113/16
		- $\triangleright$  The ! character to do negate
		- $\triangleright$  The name of a previously defined ACL
		- $\triangleright$  A cryptographic authentication key
	- First match
	- Example:
		- $\geq \{11.2.3.4; 1.2.3/24; \};$
		- $\geq$  {128.138/16; 198.11.16/24; 204.228.69/24; 127.0.0.1;};

### BIND Configuration – named.conf acl

The "acl" statement

- Define a class of access control
- Define before they are used
- Syntax

acl acl\_name {

address match list

 $\}$ ;

• Predefined acl classes

➢ any, localnets, localhost, none

• Example

```
acl CSnets {
```

```
 140.113.235/24; 140.113.17/24; 140.113.209/24; 140.113.24/24; 
\};
acl NCTUnets {
     140.113/16; 10.113/16; 140.126.237/24;
\};
```
allow-transfer {localhost; CSnets; NCTUnets};

### BIND Configuration – named.conf key

- The "key" statement
	- Define a encryption key used for authentication with a particular server
	- Syntax

```
key key-id {
          algorithm string;
          secret string;
     }
• Example:
     key serv1-serv2 {
              algorithm hmac-md5;
            secret "ibkAlUA0XXAXDxWRTGeY+d4CGbOgOIr7n63eizJFHQo="
     }
```
- This key is used to
	- $>$  Sign DNS request before sending to target
	- ➢ Validate DNS response after receiving from target

### BIND Configuration – named.conf include

#### The "include" statement

- Used to separate large configuration file
- Another usage is used to separate cryptographic keys into a restricted permission file
- $\bullet$  Ex:

include "/etc/namedb/rndc.key";

-rw-r--r-- 1 root wheel 4947 Mar 3 2006 named.conf -rw-r----- 1 bind wheel 92 Aug 15 2005 rndc.key

- If the path is relative
	- $\triangleright$  Relative to the directory option

## BIND Configuration – named.conf option (1)

- The "option" statement
	- Specify global options
	- Some options may be overridden later for specific zone or server
	- Syntax:
		- options { option; option;

 $\}$ ;

- There are about 50 options in BIND9
	- version "There is no version."; [real version num]
		- $\triangleright$  version.bind. 0 CH TXT "9.3.3"
		- $>$  version.bind. 0 CH TXT "There is no version."
	- directory "/etc/namedb/db";
		- $\triangleright$  Base directory for relative path and path to put zone data files

### BIND Configuration

### – named.conf option (2)

- notify yes | no [yes]  $\triangleright$  Whether notify slave sever when relative zone data is changed
- also-notify 140.113.235.101; [empty]

 $\triangleright$  Also notify this non-advertised NS server

- recursion yes | no [yes]
	- $\triangleright$  Recursive name server
- allow-recursion {address match list }; [all]
	- $\triangleright$  Finer granularity recursion setting
- check-names {master|slave|response action};
	- $\triangleright$  check hostname syntax validity
		- Letter, number and dash only
		- 64 characters for each component, and 256 totally
	- $\triangleright$  Action:
		- ignore: do no checking
		- warn: log bad names but continue
		- fail: log bad names and reject
	- $\triangleright$  default action
		- master fail
		- slave warn
		- response ignore

### BIND Configuration – named.conf option (3)

- listen-on port ip port address match list; [53, all]
	- $>$  NIC and ports that named listens for query
	- $\triangleright$  Ex: listen-on port 5353 {192.168.1/24;};
- query-source address ip addr port ip port; [random]
	- $\triangleright$  NIC and port to send DNS query
- forwarders {in addr; …}; [empty]
	- $\geq$  Often used in cache name server
	- $\triangleright$  Forward DNS query if there is no answer in cache
- forward only | first; [first]
	- $\triangleright$  If forwarder does not response, queries for forward only server will fail
- allow-query address match list; [all]
	- $\triangleright$  Specify who can send DNS query to you
- allow-transfer address match list; [all]
	- ➢ Specify who can request zone transfer of your zone data
- blackhole address match list; [empty]
	- $\triangleright$  Reject queries and would never ask them for answers

### BIND Configuration – named.conf option (4)

- transfer-format one-answer | many-answers; [many-answers]
	- ➢ Ways to transfer data records from master to slave
	- $\triangleright$  How many data records in single packet
	- $\geq$  Added in BIND 8.1
- transfers-in num; [10]
- transfers-out num; [10]
	- ➢ Limit of the number of inbound and outbound zone transfers concurrently
- transfers-per-ns num; [2]
	- $\triangleright$  Limit of the inbound zone transfers concurrently from the same remote server
- transfer-source IP-address;
	- $\triangleright$  IP of NIC used for inbound transfers

### BIND Configuration – named.conf server

❑ The " server " statement

- Tell named about the characteristics of its remote peers
- Syntax

server ip addr { bogus no|yes; provide-ixfr yes|no; (for master) request-ixfr yes|no; (for slave) transfers num; transfer-format many-answers|one-answer; keys  $\{ \text{key-id}; \text{key-id} \}$ ;

• ixfr

➢ Incremental zone transfer

• transfers

};

- $\geq$  Limit of number of concurrent inbound zone transfers from that server
- $\triangleright$  Server-specific transfers-in
- keys
	- $\triangleright$  Any request sent to the remote server is signed with this key

### BIND Configuration – named.conf zone (1)

#### □ The "zone" statement

- Heart of the named.conf that tells named about the zones that it is authoritative
- zone statement format varies depending on roles of named  $\triangleright$  Master or slave
- The zone file is just a collection of DNS resource records
- Basically

```
Syntax:
 zone "domain name" \{ type master | slave| stub;
       file "path";
       masters {ip_addr; ip_addr; };
       allow-query {address_match_list}; [all]allow-transfer \{ address match list\}; [all]
      allow-update {address_match_list}; [empty]
 };
allow-update cannot be used for a slave zone
```
### BIND Configuration – named.conf zone (2)

#### ❑ Master server zone configuration

```
zone "ce.nctu.edu.tw" IN {
   type master;
   file "named.hosts";
  allow-query \{ any; \}; allow-transfer { localhost; CS-DNS-Servers; };
  allow-update \{ none; \};
};
```
#### ❑ Slave server zone configuration

```
zone "cs.nctu.edu.tw" IN {
   type slave;
   file "cs.hosts";
    masters { 140.113.235.107; };
  allow-query \{ any; \}; allow-transfer { localhost; CS-DNS-Servers; };
};
```
### BIND Configuration – named.conf zone (3)

#### ❑ Forward zone and reverse zone

```
zone "cs.nctu.edu.tw" IN {
   type master;
   file "named.hosts";
  allow-query \{ any; \}; allow-transfer { localhost; CS-DNS-Servers; };
  allow-update \{ none; \};
};
```

```
zone "235.113.140.in-addr.arpa" IN {
   type master;
   file "named.235.rev";
  allow-query \{ any; \}; allow-transfer { localhost; CS-DNS-Servers; };
   allow-update { none; };
};
```
### BIND Configuration – named.conf zone (4)

#### **Example**

• In named.hosts, there are plenty of A or CNAME records

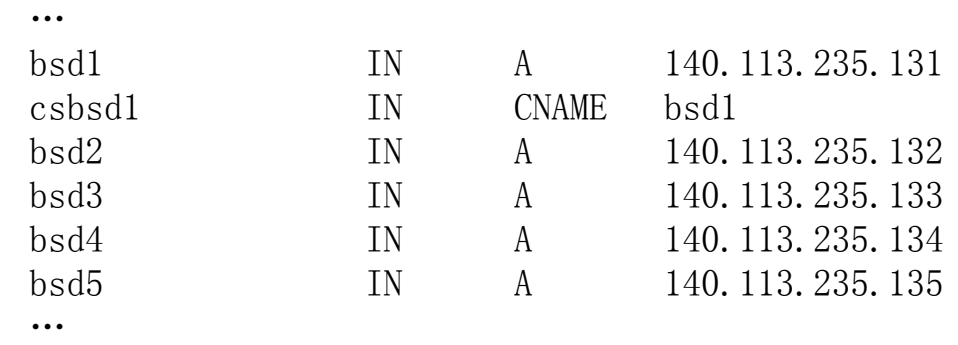

• In named.235.rev, there are plenty of PTR records

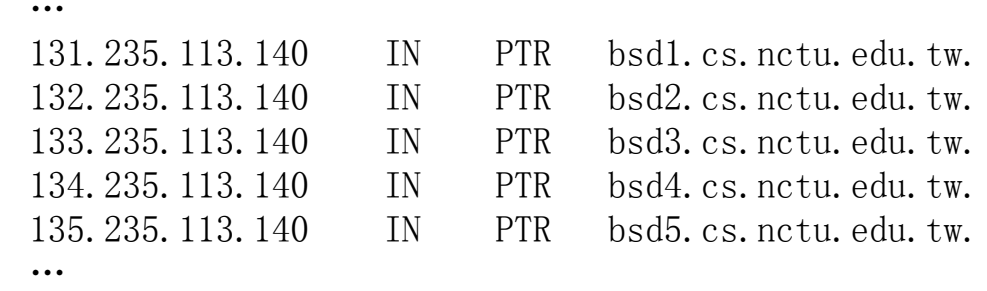

### BIND Configuration – named.conf zone (5)

- ❑ Setting up root hint
	- A cache of where are the DNS root servers

```
zone "." IN {
   type hint;
   file "named.root";
};
```
- ❑ Setting up forwarding zone
	- Forward DNS query to specific name server, bypassing the standard query path

```
zone "nctu.edu.tw" IN {
   type forward;
   forward first;
   forwarders { 140.113.250.135; 140.113.1.1; };
};
zone "113.140.in-addr.arpa" IN {
   type forward;
   forward first;
   forwarders { 140.113.250.135; 140.113.1.1; };
};
```
### BIND Configuration – named.conf view (1)

#### ❑ The "view" statement

- Create a different view of DNS naming hierarchy for internal machines
	- $\triangleright$  Restrict the external view to few well-known servers
	- $\triangleright$  Supply additional records to internal users
- Also called "split DNS"
- In-order processing
	- $\triangleright$  Put the most restrictive view first
- All-or-nothing
	- ➢ All zone statements in your named.conf file must appear in the content of view

## BIND Configuration – named.conf view (2)

```
• Syntax
    view view-name {
           match clients {address match list}; view_options;
           zone statement;
    };
• Example | view "internal" {
                         match-clients {our_nets;};
                         recursion yes;
                         zone "cs.nctu.edu.tw" {
                       type master;
                       file "named-internal-cs";
                         };
                  };
                  view "external" {
                    match-clients {any;};
                         recursion no;
                         zone "cs.nctu.edu.tw" {
                       type master;
                       file "named-external-cs";
                         };
                  };
```
### BIND Configuration – named.conf controls

#### The "controls" statement

- Specify how the named server listens for control message
- Syntax

```
controls {
```
controls {

```
 inet ip_addr allow {address_match_list} keys {key-id;};
```
};

Example:

}

```
include "/etc/named/rndc.key";
      inet 127.0.0.1 allow \{127.0.0.1\} keys \{rndc key;\};key "rndc_key" {
                                          algorithm hmac-md5;
                                          secret "GKnELuie/G99NpOC2/AXwA==";
                                      };
```

```
SYNOPSIS
```

```
 rndc [-c config-file] [-k key-file] [-s server] [-p port] [-V]
      \lceil -y \text{ key } id \rceil {command}
```
#### BIND Configuration – rndc

#### ❑ RNDC – remote name daemon control

- reload, restart, status, dumpdb, .....
- rndc-confgen

```
# Start of rndc.conf
key "rndc-key" {
         algorithm hmac-md5;
        secret "ayVEG7gJJdx+AMhA8+9jbg==";
};
options {
         default-key "rndc-key";
         default-server 127.0.0.1;
         default-port 953;
};
# End of rndc.conf
```
SYNOPSIS

```
 rndc [-c config-file] [-k key-file] [-s server] [-p port] [-V]
     [-y \text{key id}] {command}
```
# Updating zone files

❑ Master

- Edit zone files
	- $\triangleright$  Serial number
	- $\triangleright$  Forward and reverse zone files for single IP
- Do "rndc reload"
	- $\triangleright$  "notify" is on, slave will be notify about the change
	- $\triangleright$  "notify" is off, refresh timeout, or do "rndc reload" in slave

#### Zone transfer

- DNS zone data synchronization between master and slave servers
- AXFR (all zone data are transferred at once, before BIND8.2)
- IXFR (incremental updates zone transfer)
- TCP port 53

# Dynamic Updates

The mappings of name-to-address are relatively stable DHCP will dynamically assign IP addresses to the hosts

• Hostname-based logging or security measures become very difficulty

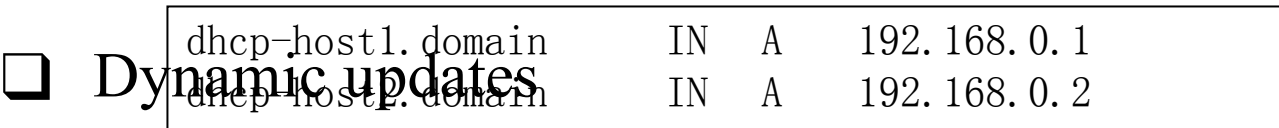

- BIND allows the DHCP daemon to notify the updating RR contents
- Using allow-update
- nsupdate
- DDNS dynamic DNS

# Non-byte boundary (1)

In normal reverse configuration:

- named.conf will define a zone statement for each reverse subnet zone and
- Your reverse db will contains lots of PTR records
- Example:

```
zone "1.168.192.in-addr.arpa." {
     type master;
    file "named.rev.1";
     allow-query {any;};
     allow-update {none;};
     allow-transfer {localhost;};
};
```
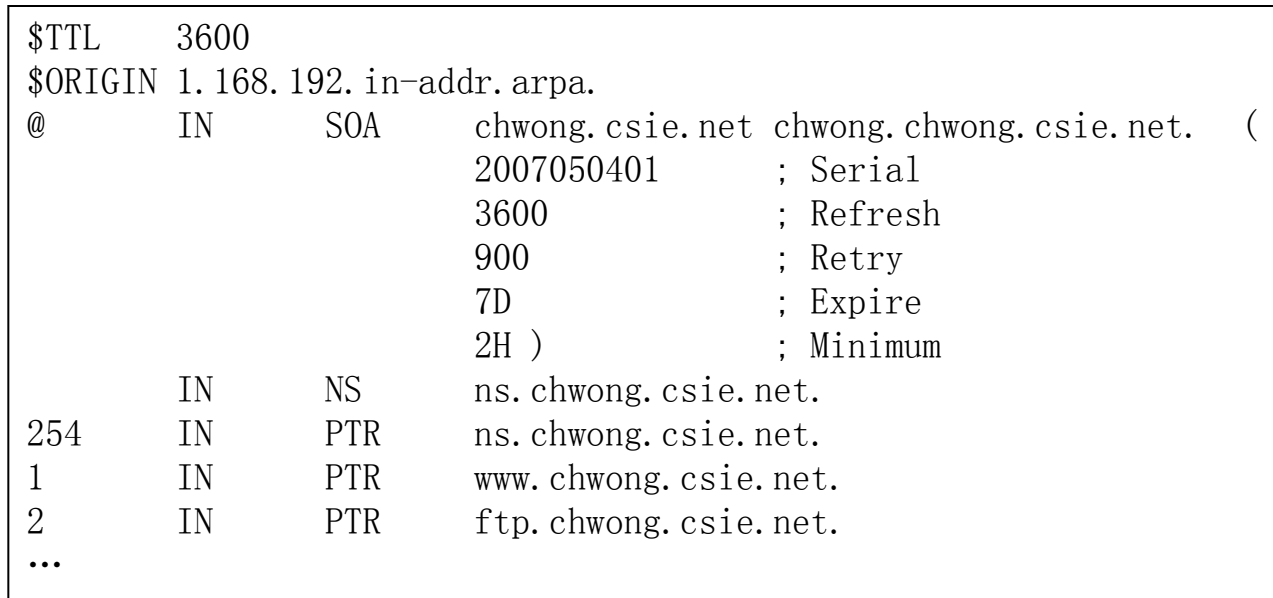

# Non-byte boundary (2)

What if you want to delegate 192.168.2.0 to another sub-domain

• Parent

➢ **Remove** forward db about 192.168.2.0/24 network

 $-$  Ex:

pc1.chwong.csie.net. IN A 192.168.2.35 pc2.chwong.csie.net. IN A 192.168.2.222

➢ **Remove** reverse db about 2.168.192.in-addr.arpa

– Ex:

…

…

35.2.168.192.in-addr.arpa. IN PTR pc1.chwong.csie.net. 222.2.168.192.in-addr.arpa. IN PTR pc2.chwong.csie.net.

 $\triangleright$  Add glue records about the name servers of sub-domain

– Ex: in zone db of "chwong.csie.net"

sub1 IN NS ns.sub1.chwong.csie.net.

ns.sub1 IN A 192.168.2.1

– Ex: in zone db of "168.192.in-addr.arpa."

2 IN NS ns.sub1.chwong.csie.net.

1.2 IN PTR ns.sub1.chwong.csie.net

# Non-byte boundary (3)

- ❑ What if you want to delegate 192.168.3.0 to four sub-domains (a /26 network)
	- $192.168.3.0 \sim 192.168.3.63$ 
		- $>$  ns.sub1.chwong.csie.net.
	- $192.168.3.64 \sim 192.168.3.127$ 
		- $>$ ns.sub2.chwong.csie.net.
	- $192.168.3.128 \sim 192.168.3.191$ 
		- $>$  ns.sub3.chwong.csie.net.
	- $192.168.3.192 \sim 192.168.3.255$ 
		- $>$  ns.sub4.chwong.csie.net.
- ❑ It is easy for forward setting
	- In zone db of chwong csie.net
		- $>$  sub1 IN NS ns.sub1.chwong.csie.net.
		- $\geq$  ns.sub1 IN A 1921.68.3.1
		- sub2 IN NS ns.sub2.chwong.csie.net.
		- $>$  ns.sub2 IN A 192.168.3.65
		- ➢ …

# Non-byte boundary (4)

### ❑ Non-byte boundary reverse setting

• Method1

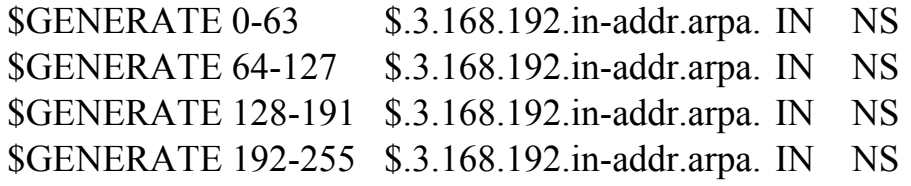

ns.sub1.chwong.csie.net. ns.sub2.chwong.csie.net. ns.sub3.chwong.csie.net. ns.sub4.chwong.csie.net.

#### And

```
zone "1.3.168.192.in-addr.arpa." {
      type master;
      file "named.rev.192.168.3.1";
};
```

```
; named.rev.192.168.3.1
```
- @ IN SOA sub1.chwong.csie.net. root.sub1.chwong.csie.net. (1;3h;1h;1w;1h)
	- IN NS ns.sub1.chwong.csie.net.

# Non-byte boundary (5)

• Method2

\$ORIGIN 3.168.192.in-addr.arpa.

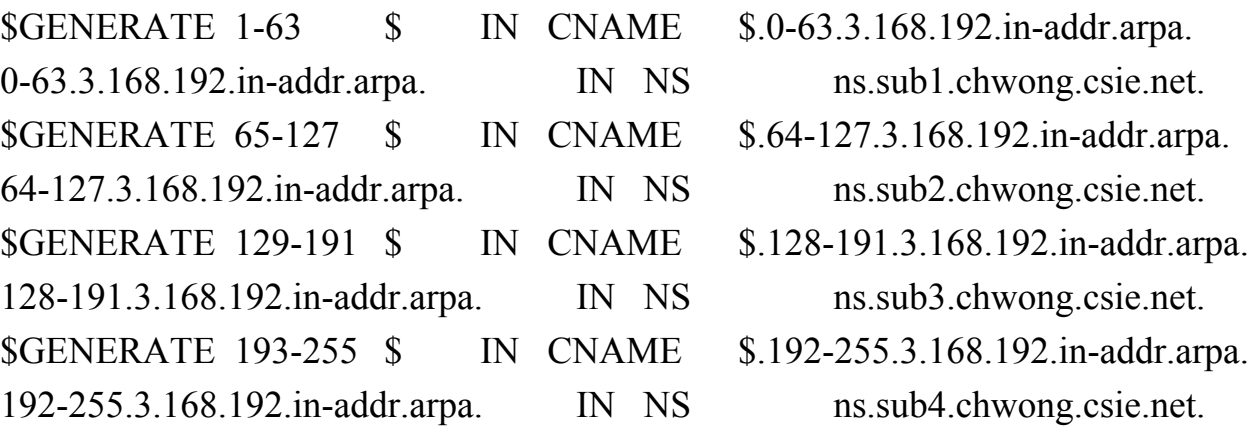

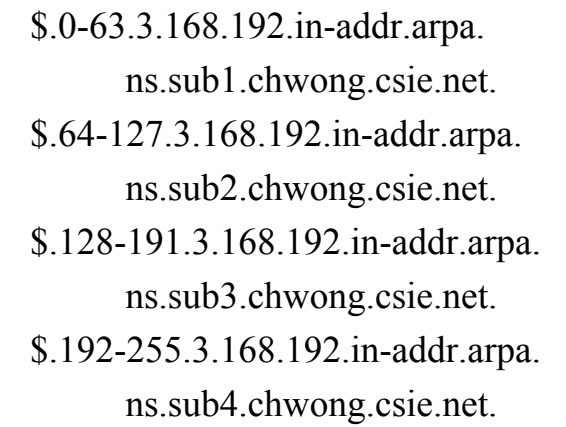

```
zone "0-63.3.168.192.in-addr.arpa." {
```
type master;

…

file "named.rev.192.168.3.0-63";

};

- **; named.rev.192.168.3.0-63**
- **@ IN SOA sub1.chwong.csie.net. root.sub1.chwong.csie.net. (1;3h;1h;1w;1h) IN NS ns.sub1.chwong.csie.net.**
- 1 IN PTR www.sub1.chwong.csie.net.
- 2 IN PTR abc.sub1.chwong.csie.net.

# BIND Debugging and Logging

# Logging (1)

❑ Terms

- Channel
	- $\triangleright$  A place where messages can go
	- $\triangleright$  Ex: syslog, file or /dev/null
- Category
	- $\triangleright$  A class of messages that named can generate
	- $\triangleright$  Ex: answering queries or dynamic updates
- Module
	- $\triangleright$  The name of the source module that generates the message
- Facility
	- $>$  syslog facility name
- **Severity** 
	- $\triangleright$  Priority in syslog
- ❑ Logging configuration
	- Define what are the channels
	- Specify where each message category should go
- ❑ When a message is generated
	- It is assigned a "category", a "module", a "severity"
	- It is distributed to all channels associated with its category

# Logging (2)

❑ The "logging" statement

• Either "file" or "syslog" in channel sub-statement

 $\triangleright$  size:

– ex: 2048, 100k, 20m, 15g, unlimited, default

 $\triangleright$  facility:

– ex: daemon,  $local0 \sim local7$ 

 $\triangleright$  severity:

- critical, error, warning, notice, info, debug (with an optional numeric level), dynamic
- Dynamic is recognized and matches the server's current debug level

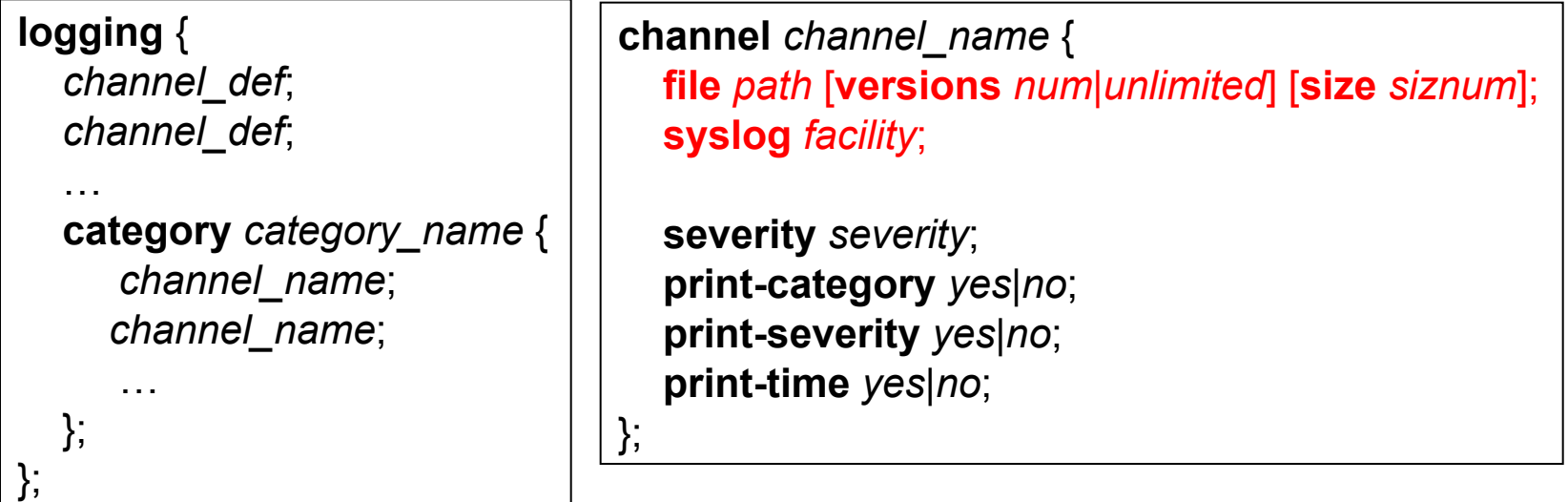

# Logging (3)

#### ❑ Predefined channels

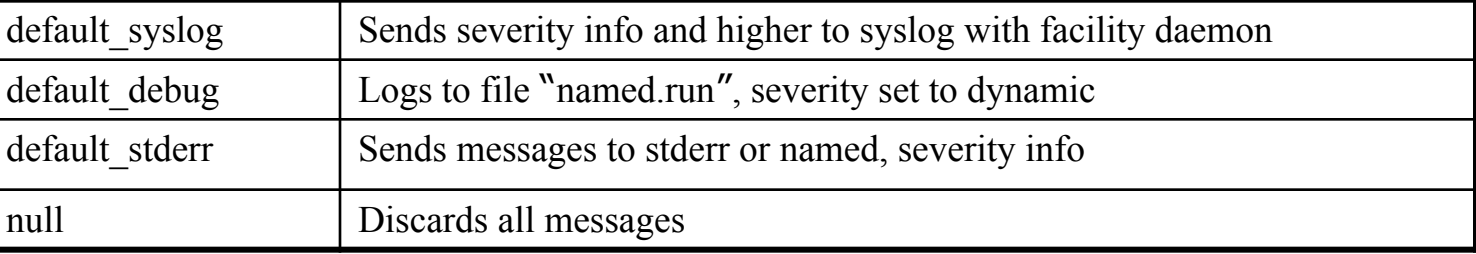

#### ❑ Available categories

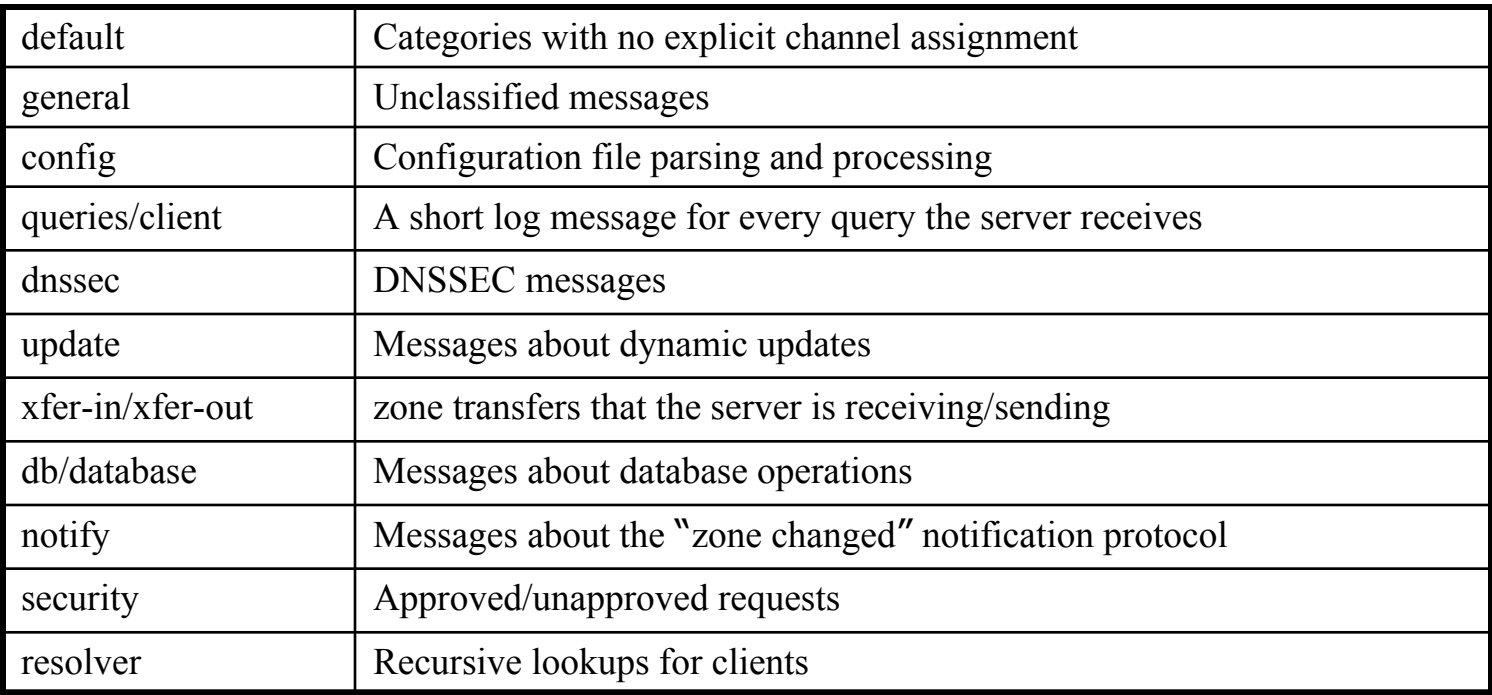

# Logging (4)

#### Example of logging statement

```
logging {
     channel security-log {
        file "/var/named/security.log" versions 5 size 10m;
        severity info;
        print-severity yes;
        print-time yes;
     };
     channel query-log {
        file "/var/named/query.log" versions 20 size 50m;
        severity info;
        print-severity yes;
        print-time yes;
     };
    category default \{ default syslog; default debug; };
    category general { default syslog; };
    category security { security-log; };
    category client { query-log; };
    category queries { query-log; };
    category dnssec { security-log; };
};
```
# Debug

#### ❑ Named debug level

- From 0 (debugging off)  $\sim$  11 (most verbose output)
- % named  $-d2$  (start named at level 2)
- % rndc trace (increase debugging level by 1)
- % rndc trace 3 (change debugging level to 3)
- % rndc notrace (turn off debugging)

#### ❑ Debug with "logging" statement

- Define a channel that include a severity with "debug" keyword
	- $\triangleright$  Ex: severity debug 3
	- $\triangleright$  All debugging messages up to level 3 will be sent to that particular channel
# Tools

## Tools – nslookup

#### ❑ Interactive and Non-interactive

- Non-Interactive
	- $\triangleright$  % nslookup cs.nctu.edu.tw.
	- $\triangleright$  % nslookup -type=mx cs.nctu.edu.tw.
	- $\geq$  % nslookup –type=ns cs.nctu.edu.tw. 140.113.1.1

#### • Interactive

- $\triangleright$  % nslookup
- $\triangleright$  > set all
- $>$  set type=any
- $\triangleright$  > server host
- $>$  > lserver host
- $\triangleright$  > set debug
- $>$  set d2

```
csduty \left[\frac{\mu}{\text{c}}\right] /u/dcs/94/9455832] -chwong- nslookup
\ge set all
Default server: 140.113.235.107
Address: 140.113.235.107#53
Default server: 140.113.235.103
Address: 140.113.235.103#53
Set options:
  novc nodebug nodebug nod2
  search recurse
```

```
timeout = 0 retry = 3 port = 53
 querytype = A class = IN
 srchlist = cs.nctu.edu.tw/csie.nctu.edu.tw
>
```
# Tools – dig

#### ❑ Usage

- % dig cs.nctu.edu.tw
- % dig cs.nctu.edu.tw mx
- % dig @ns.nctu.edu.tw cs.nctu.edu.tw mx
- % dig -x 140.113.209.3
	- ➢ Reverse query

#### Find out the root servers

• % dig @a.root-servers.net . ns

# Tools – host

#### ❑ host command

- $\%$  host cs.nctu.edu.tw.
- % host –t mx cs.nctu.edu.tw.
- % host 140.113.1.1
- $\%$  host –v 140.113.1.1

# DNS Security

## – named.conf security configuration

#### ❑ Security configuration

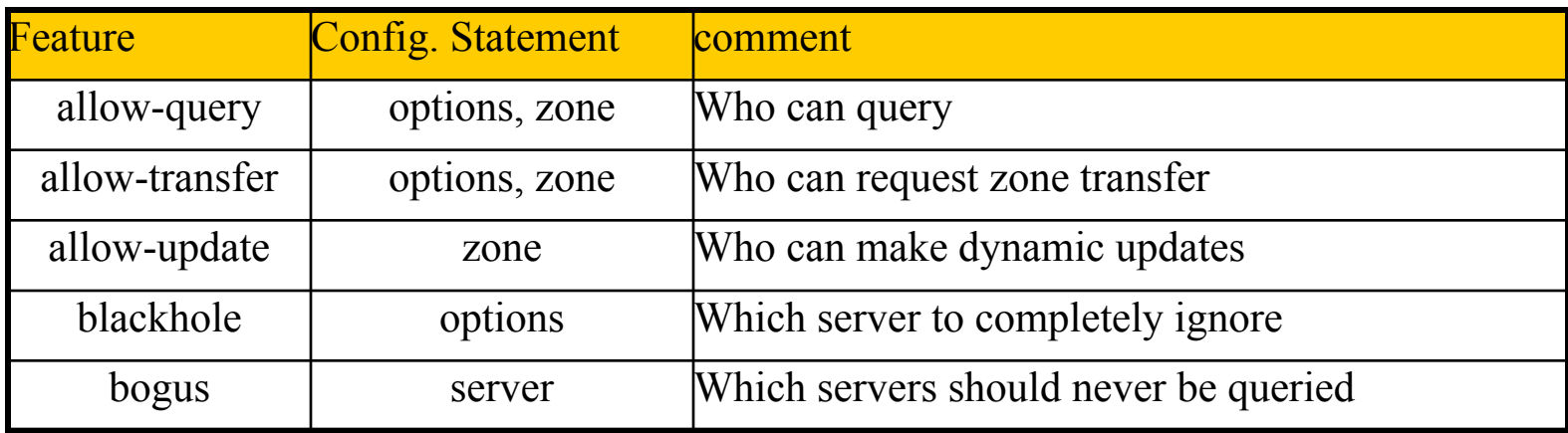

# **Security** – With TSIG (1)

- ❑ TSIG (Transaction SIGnature)
	- Developed by IETF (RFC2845)
	- Symmetric encryption scheme to sign and validate DNS requests and responses between servers
	- Algorithm in BIND9
		- $>$  HMAC-MD5, HMAC-SHA1, HMAC-SHA224, HMAC-SHA256, HMAC-SHA384, HMAC-SHA512
	- Usage
		- $\triangleright$  Prepare the shared key with dnssec-keygen
		- $\triangleright$  Edit "key" statement
		- $\triangleright$  Edit "server" statement to use that key
		- $\triangleright$  Edit "zone" statement to use that key with:
			- allow-query
			- allow-transfer
			- allow-update

## **Security** – With TSIG (2)

#### ❑ TSIG example (dns1 with dns2)

1. % dnssec-keygen –a HMAC-MD5 –b 128 –n HOST cs

% dnssec-keygen -a HMAC-MD5 -b 128 -n HOST cs Kcs.+157+35993 % cat Kcs.+157+35993.key cs. IN KEY 512 3 157  $oQRab/QqXHVhkyXi9uu8hg==$  % cat Kcs.+157+35993.private Private-key-format: v1.2 Algorithm: 157 (HMAC\_MD5) Key: oQRab/QqXHVhkyXi9uu8hg==

2. Edit /etc/named/dns1-dns2.key

key dns1-dns2 { algorithm hmac-md5; secret "oQRab/QqXHVhkyXi9uu8hg==" };

- 3. Edit both named.conf of dns1 and dns2
	- Suppose dns1 =  $140.113.235.107$  dns2 =  $140.113.235.103$

```
include "dns1-dns2.key"
server 140.113.235.103 {
    keys \{dns1-dns2;\};
};
```

```
include "dns1-dns2.key"
server 140.113.235.107 {
    keys \{dns1-dns2;\};
};
```
# **Security** – With TSIG (3)

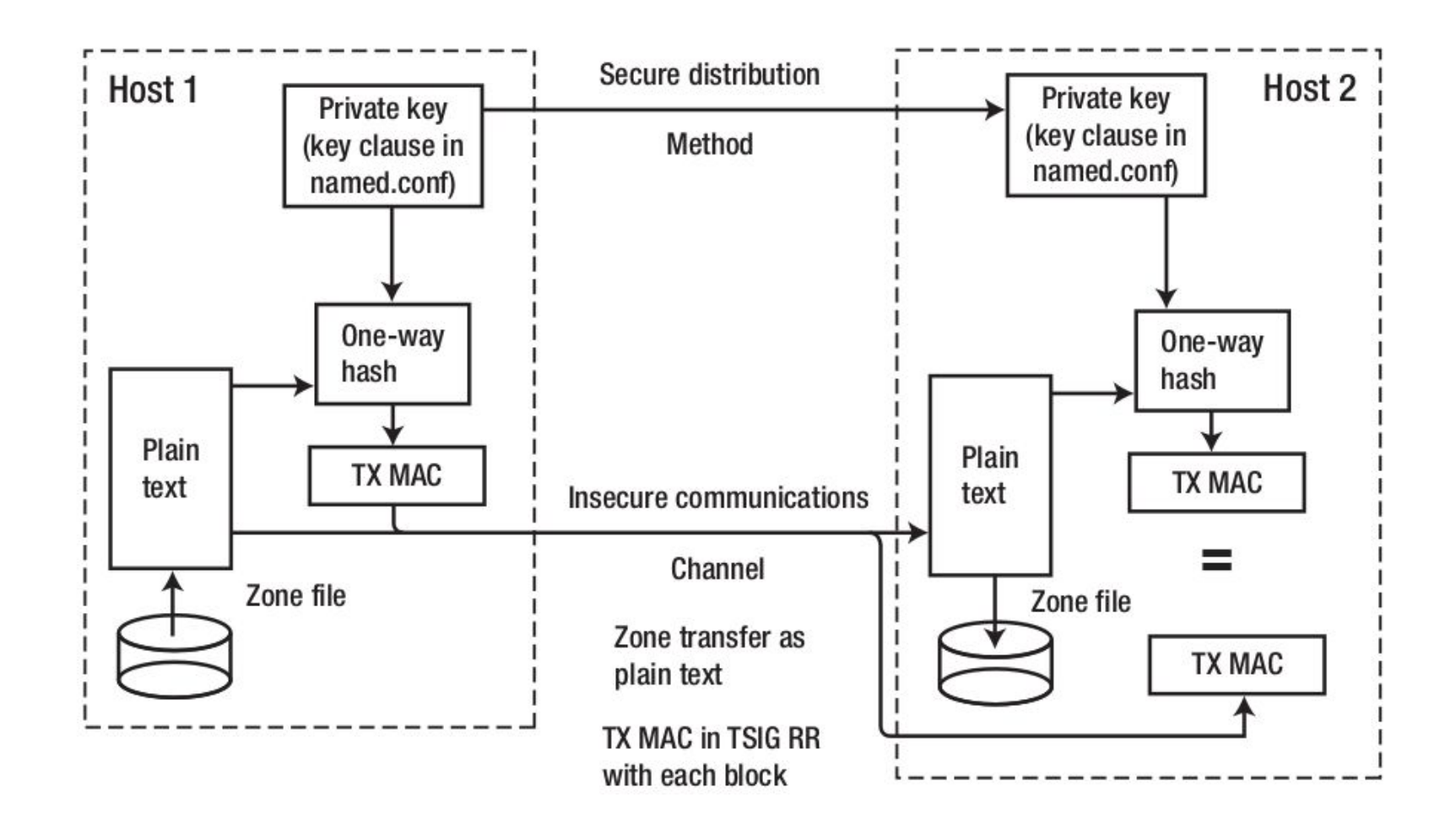

## – Securing zone transfer

Securing zone transfer with ACL zone "example.com" in { type master; file "host"; allow-transfer { trusted; 192.168.10.2; }; };

```
Security
```
## – Securing zone transfer

❑ Securing zone transfer with Key (*Master*)

```
include "keys/example.com.key"; // include the key clause
// server clause references the key clause included above
server 10.1.2.3 {
   keys {"example.com";}; // name used in key clause
};
zone "example.com" in{
   type master;
   file "master.example.com";
   // allow transfer only if key (TSIG) present
   allow-transfer {key "example.com";};
};
```

```
Security
```
## – Securing zone transfer

❑ Securing zone transfer with TSIG (*Slave*)

```
// named.conf example.com slave fragment
options {
```

```
directory "/var/named";
   dnssec-enable yes;
};
include "keys/example.com.key"; // include the key clause
server 10.1.2.5 {
   keys {"example.com";}; // name used in key clause
};
zone "example.com" in{
   type slave;
   file "slave.example.com";
  masters {10.1.2.5;};
};
```

```
– Securing dynamic update
```
❑ Securing dynamic update with ACL

```
options {
};
zone "example.com in{
    allow-update \{10.1.2.5\}; // this zone only
};
```

```
Security
```
## – Securing dynamic update

## Securing dynamic update with TSIG

```
include "keys/example.com.key"; // include the key clause
server 10.1.2.3 {
   keys {"example.com";}; // name used in key clause
};
zone "example.com" in{
   type master;
   file "master.example.com";
   allow-update {key "example.com";};
};
zone "example.net" in{
   type master;
   file "master.example.net";
   update-policy { grant example.com subdomain example.net ANY; };
   update-policy { grant * self * A;};
   update-policy { grant update-mx name example.net MX; };
};
```
# **Security** – Cache poisoning

#### ❑ A Normal Resolving Process

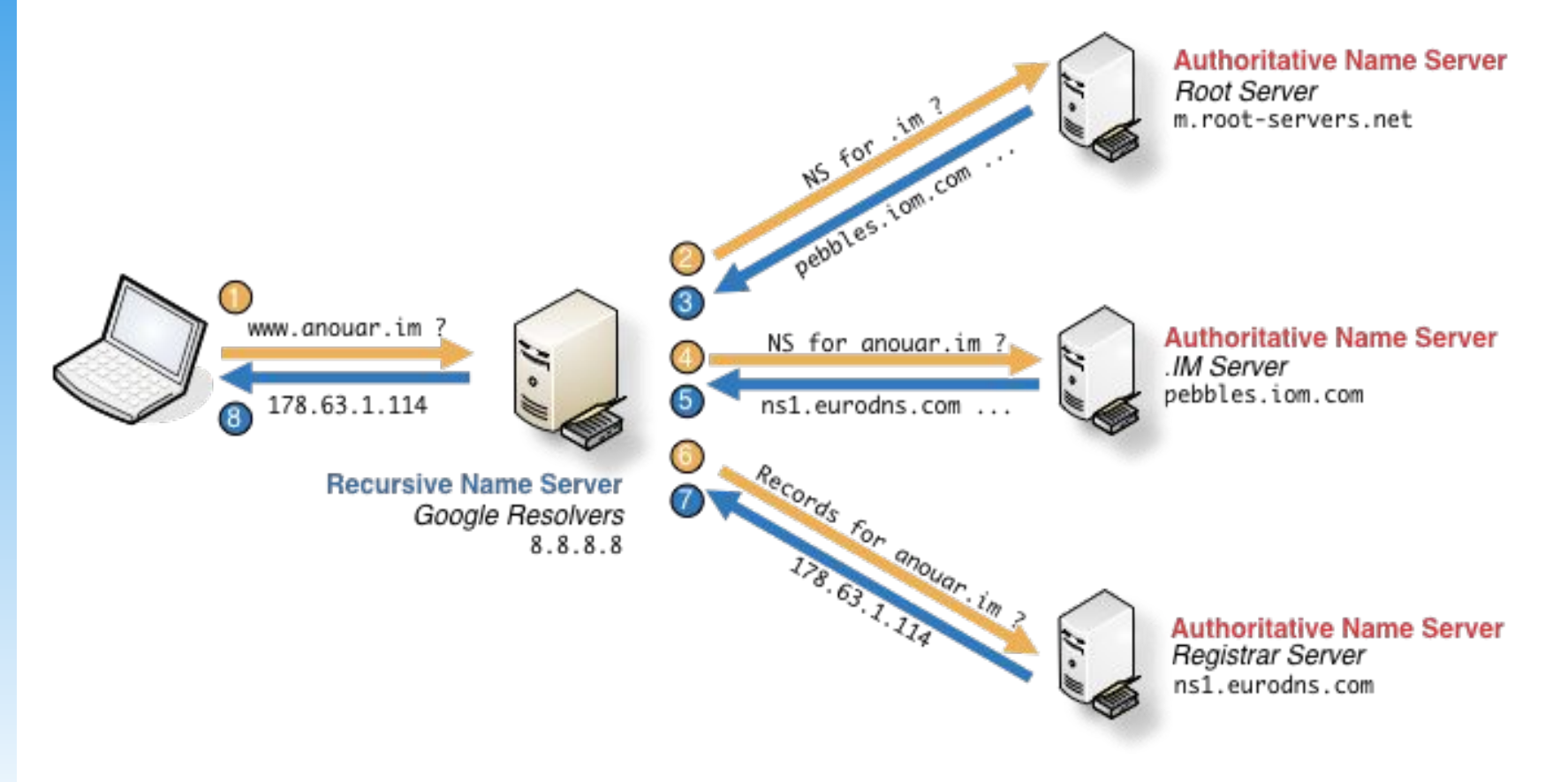

## – Cache poisoning

#### DNS packet on the wire

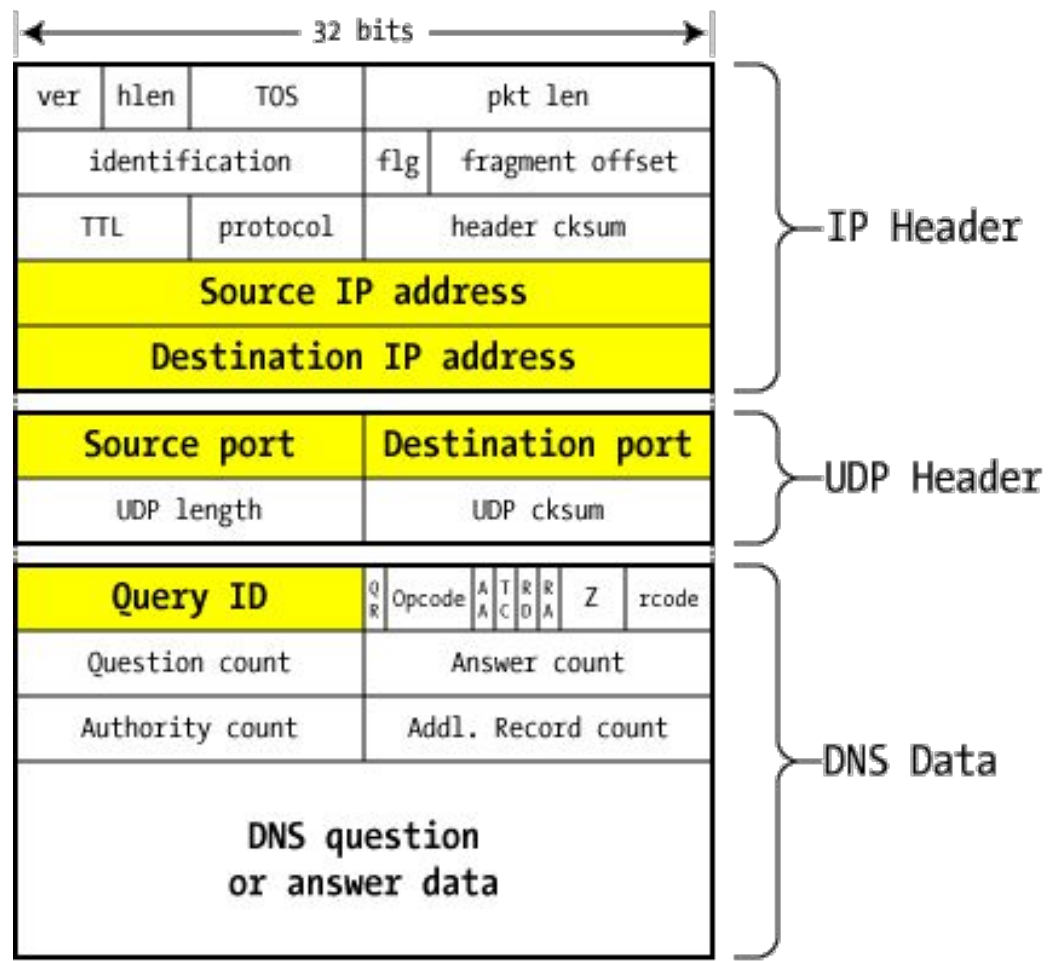

#### DNS packet on the wire

# **Security** – Cache poisoning

#### ❑ Query from resolver to NS

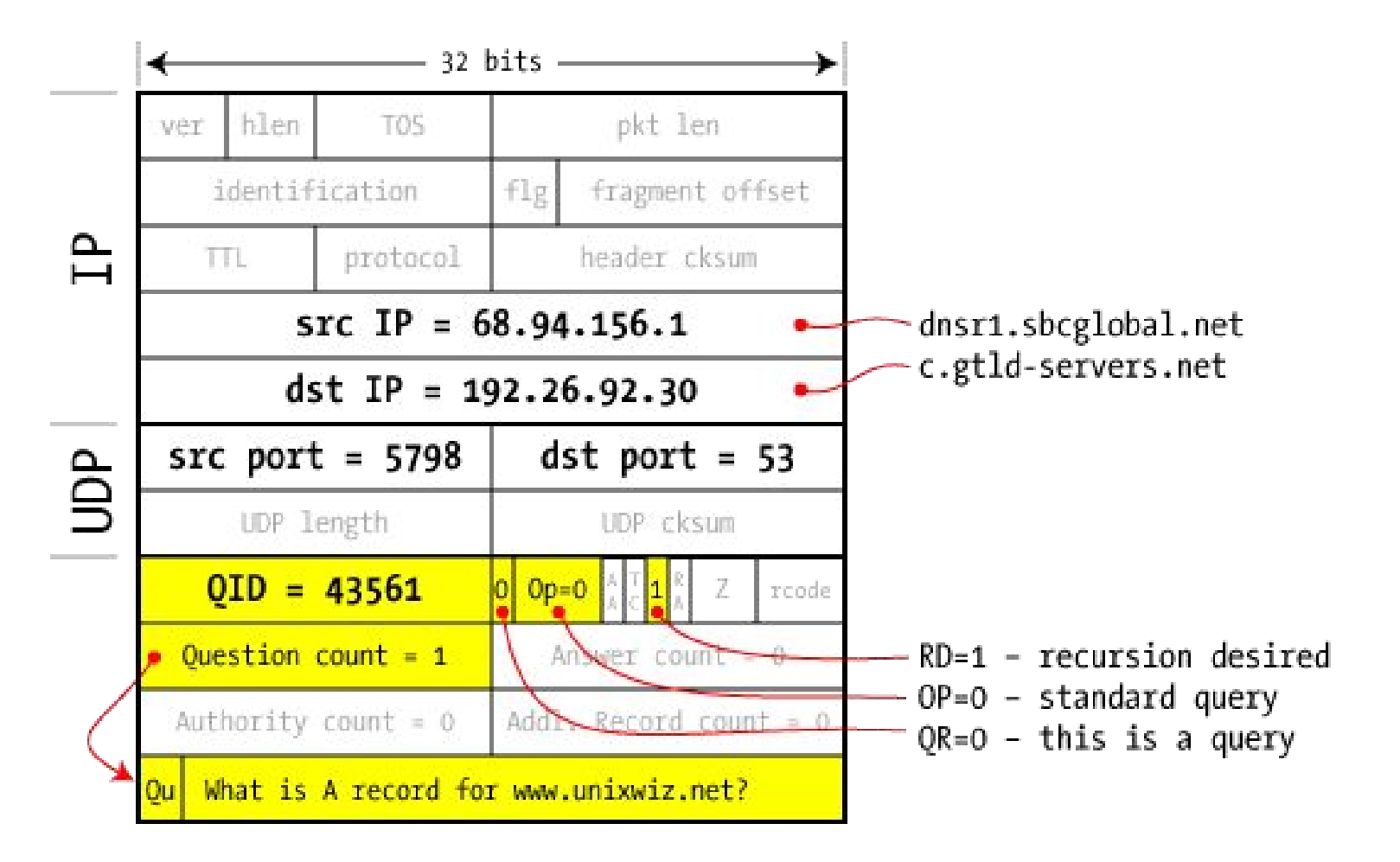

## – Cache poisoning

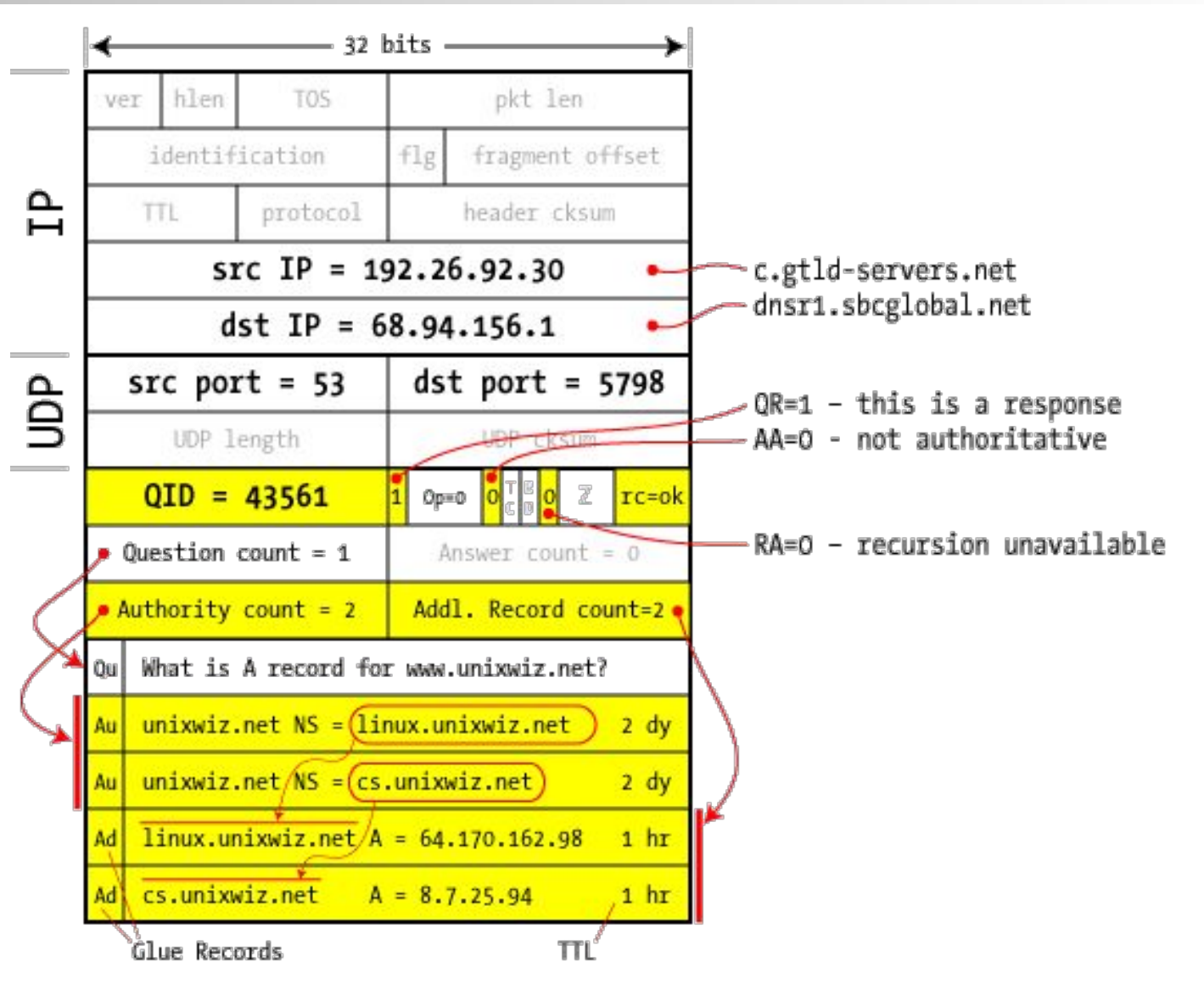

# **Security** – Cache poisoning

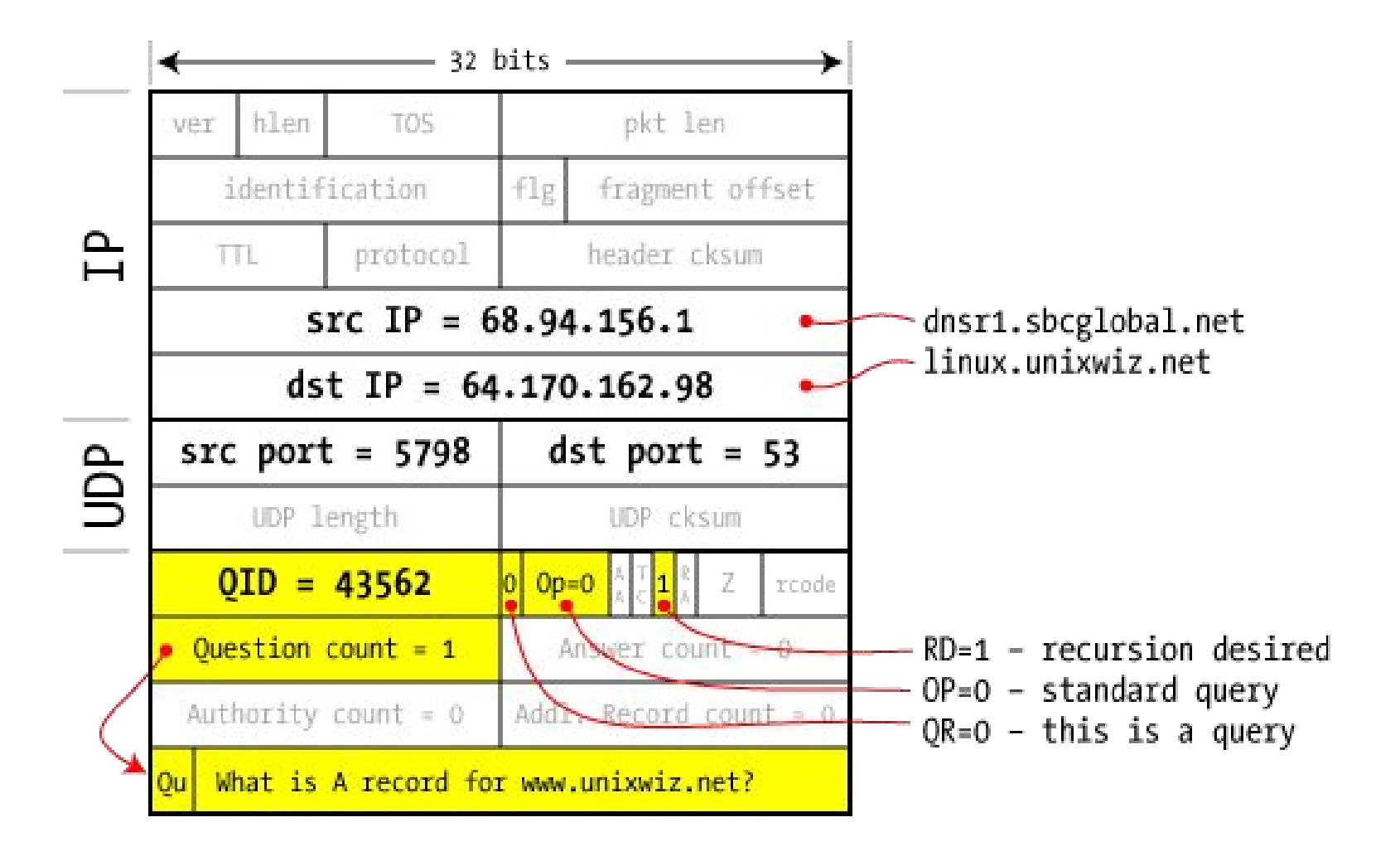

## – Cache poisoning

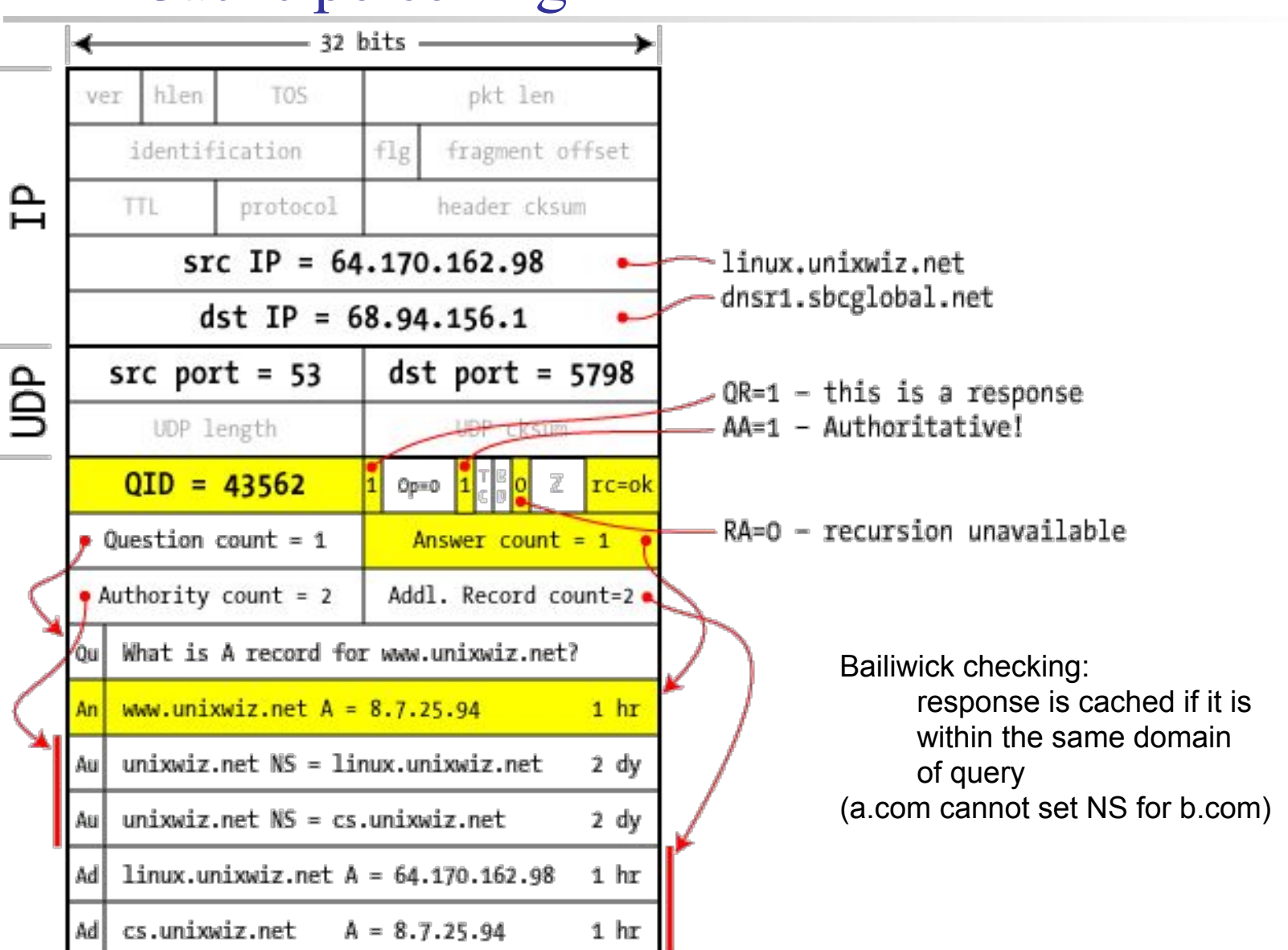

# Security – Cache poisoning

#### Guessing Query ID

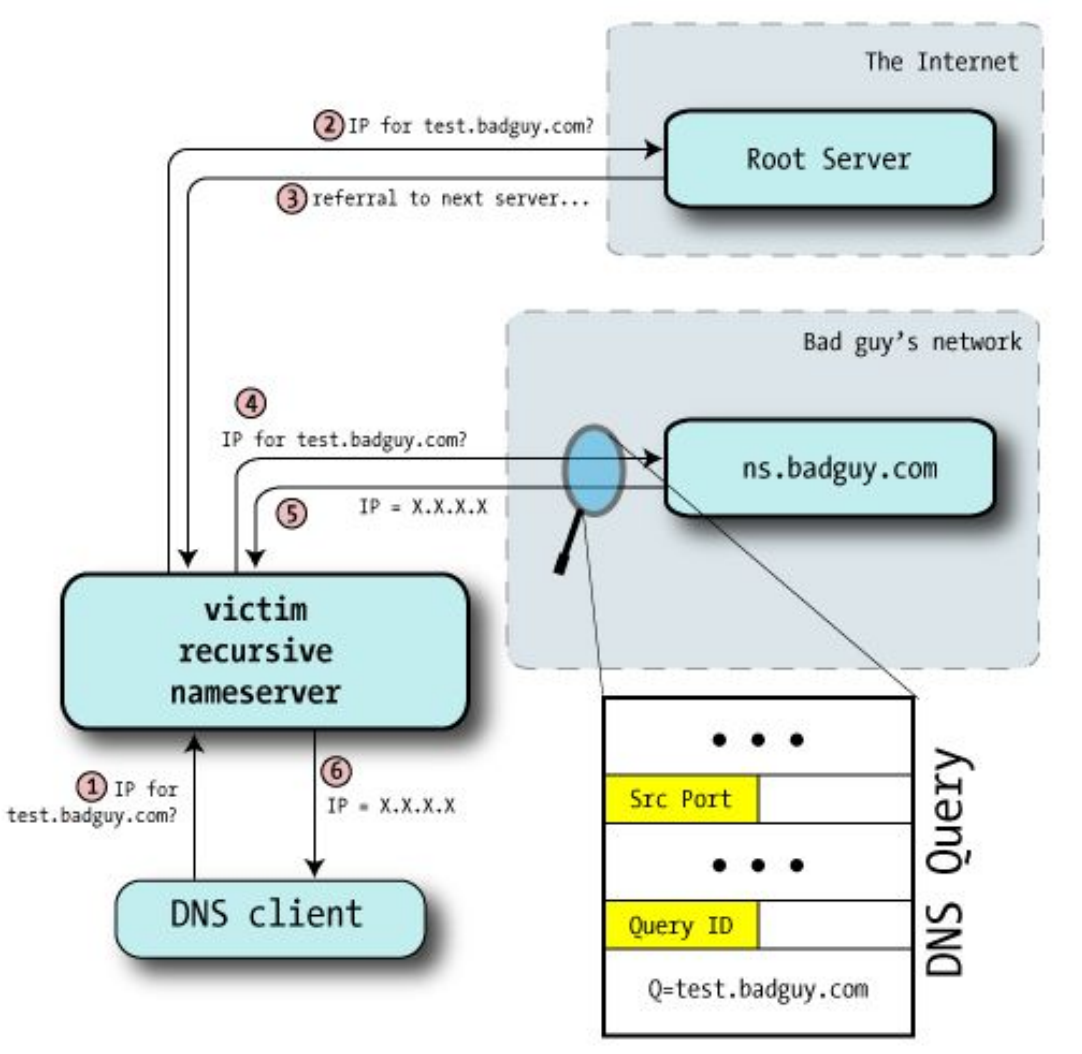

# **Security** – Cache poisoning

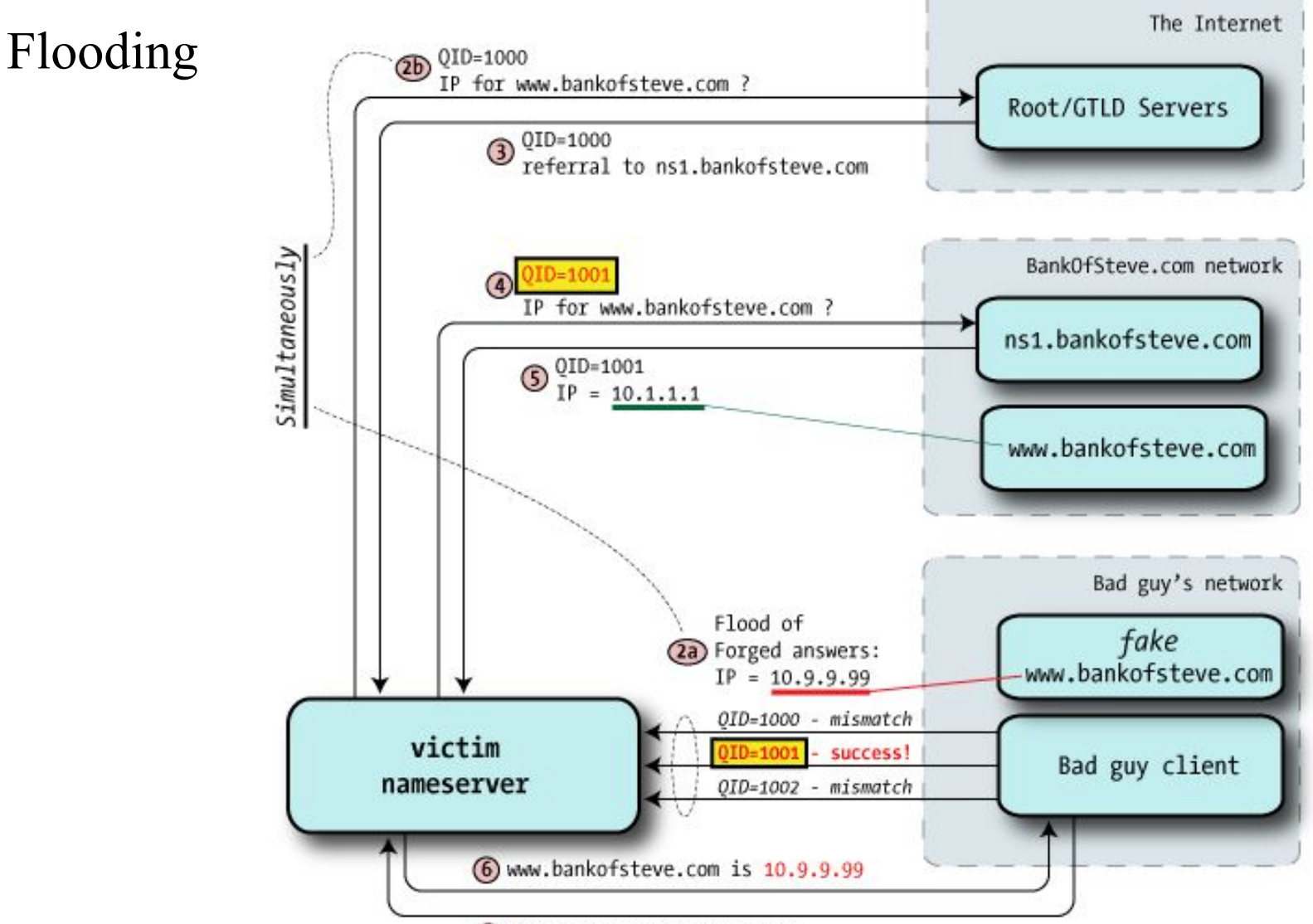

<sup>1</sup> IP for www.BankOfSteve.com?

## – Cache poisoning

#### ❑ Kaminsky Attack

- Poison cache for NS record instead
- Take over all of second level domain

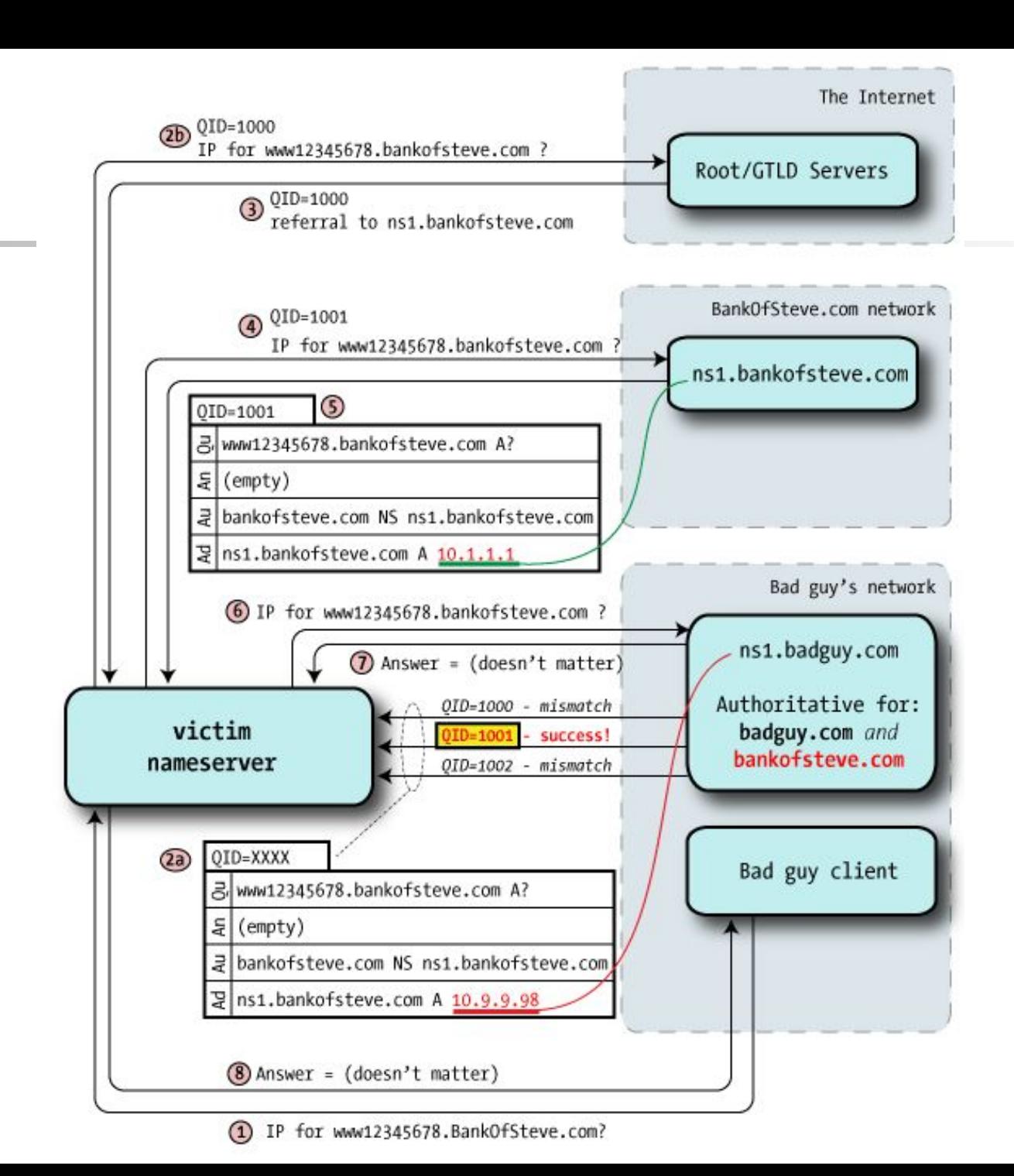

60

– Cache poisoning

#### ❑ Defense

- Randomized query ID
- Randomized UDP port
- **• DNSSEC**
	- ➢ Cryptographically sign DNS responses

# **Security** – DNSSEC

#### What is DNSSEC?

- Using Public-key crypto (asymmetric)
- Follow the delegation of authority model
- Data authenticity and integrity
	- $\triangleright$  Signing the RRSets with private key
	- ➢ Public DNSKEYs are published, used to verify RRSIGs
	- $\triangleright$  Children sign their zones with private key
		- The private key is authenticated by parent's signing hash(DS) of the child zone's key

# **Security** – DNSSEC

#### ❑ Resource Records

- RRSIG
	- ➢ Crypto signatures for A, AAAA, NS, etc.
	- $\triangleright$  Tracks the type and number at each node.
- NSEC/NSEC3
	- $\triangleright$  Confirms the NXDOMAIN response.
- DNSKEY
	- $\triangleright$  Public keys for the entire zone.
	- ➢ Private side is used generate RRSIGs
- DS Record
	- Handed up to parent zone to authenticate the NS record

# **Security** – DNSSEC

#### ❑ ZSK and KSK

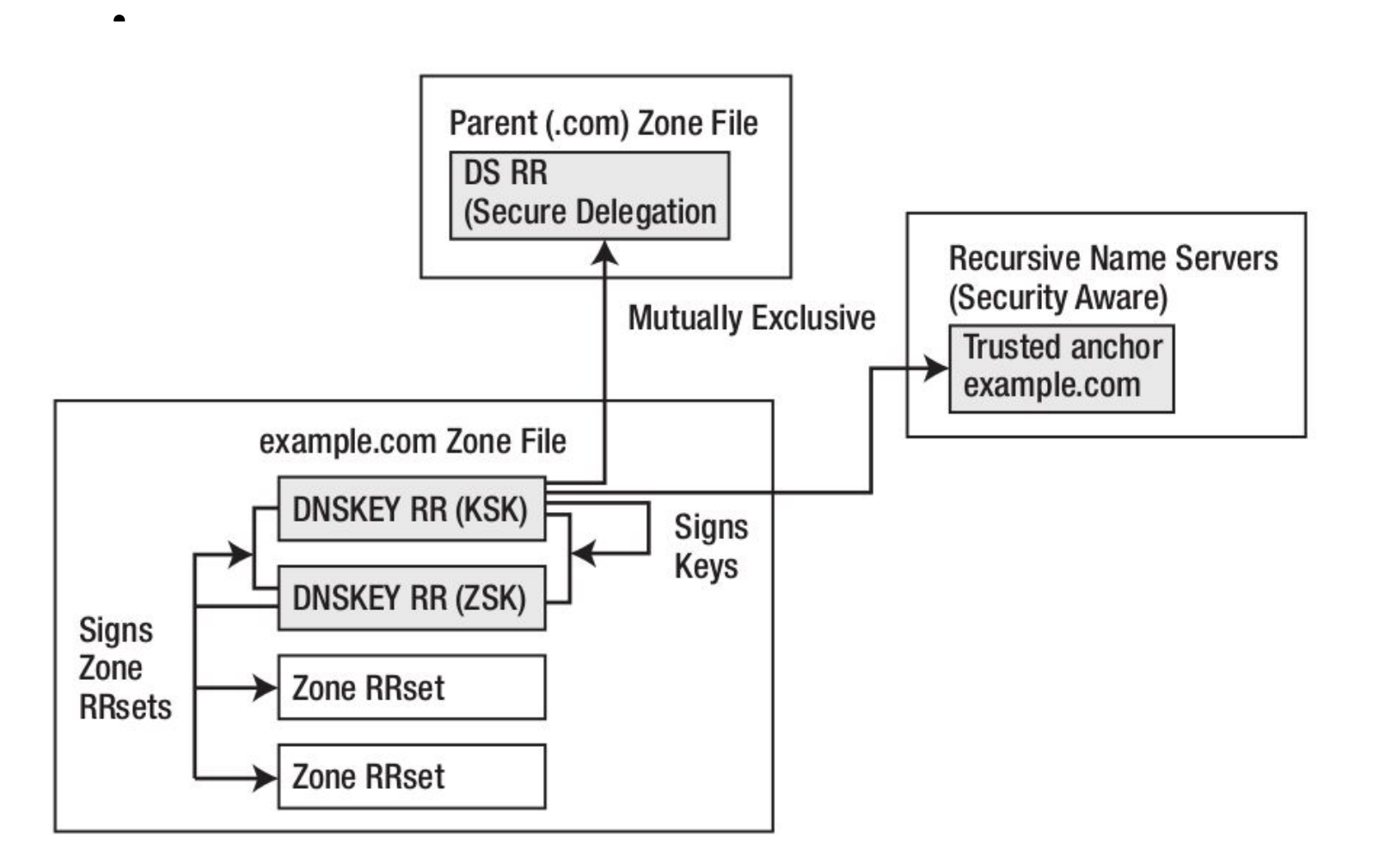

## – DNSSEC Implementation

Generate ZSK (Zone signing key)

\$dnssec-keygen -a rsasha256 -b 2048 -n zone \ example.com Kexample.com.+008+27228

Generate KSK (Key signing key) \$dnssec-keygen -a rsasha256 -b 2048 -f **KSK** -n zone \ example.com Kexample.com.+008+34957

## Security – DNSSEC Implementation

#### In zone file

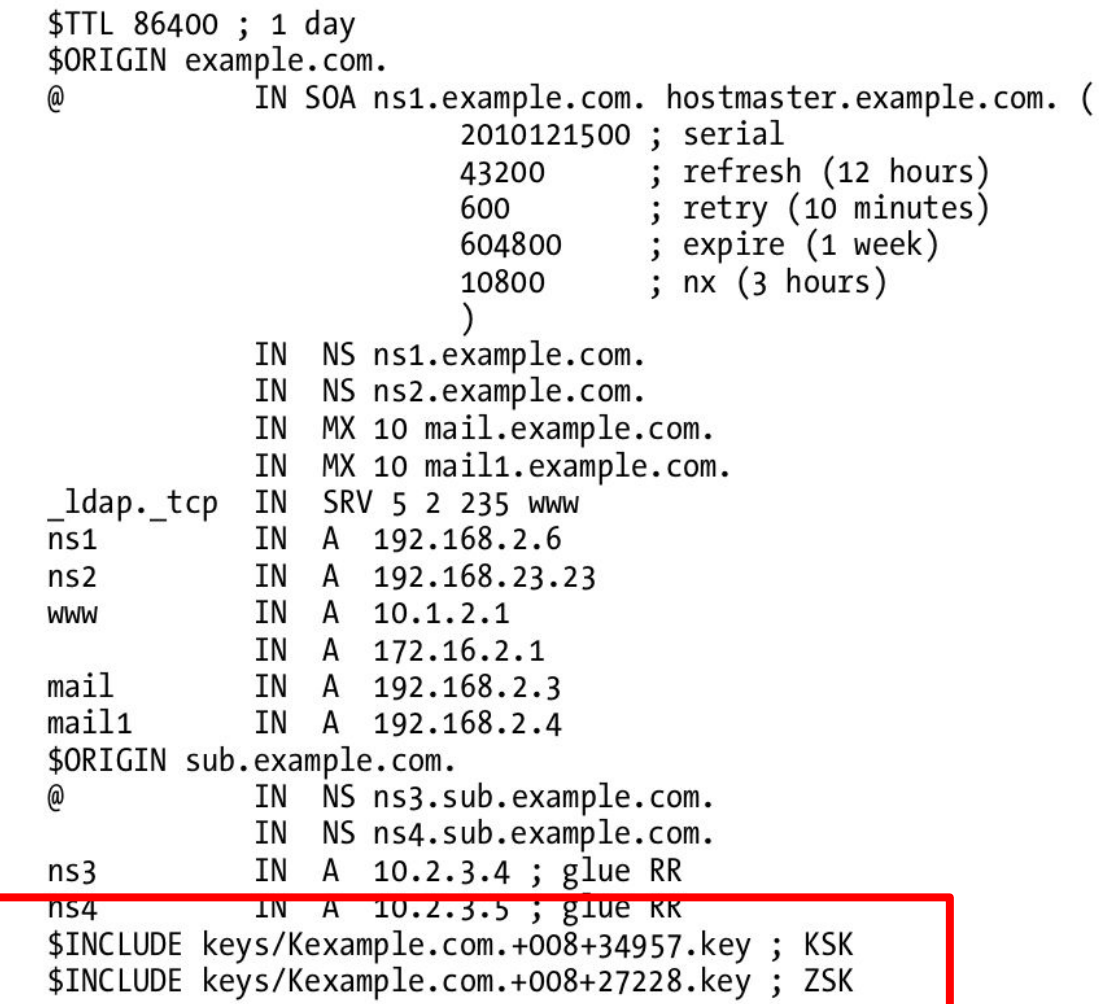

## – DNSSEC Implementation

#### ❑ Signing the zone

# dnssec-signzone -o example.com -t -k Kexample.com.+008+34957 master.example.com Kexample.com.+008+27228 Verifying the zone using the following alogoriths: RSASHA256 Algorithm: RSASHA256 KSKs: 1 active, 0 stand-by, 0 revoked ZSKs: 1 active, 0 stand-by, 0 revoked master.example.com.signed Signatures generated: 21 Signatures retained: 0 Signatures dropped: 0 Signatures successfully verified: 0 Signatures unsuccessfully verified: O Runtime in seconds:  $0.227$ Signatures per second: 92.327n

When signing the zone with only ZSK, just omit the -k parameter

## – DNSSEC Implementation

#### Signing the zone (example.com.signed)

```
; File written on Sat Dec 18 21:31:01 2010
 dnssec signzone version 9.7.2-P2
example.com. 86400 IN SOA ns1.example.com. hostmaster.example.com. (
                        2010121500 ; serial
                                    ; refresh (12 hours)
                        43200
                                    ; retry (10 minutes)
                        600
                                    ; expire (1 week)
                        604800
                                    ; minimum (3 hours)
                        10800
                       RRSIG SOA 8 2 86400 20110118013101 (
              86400
                         20101219013101 27228 example.com.
                        Mnm5RaKEFAW4V5dRhP70xLtGAFMb/Zsej2vH
                        mK507zHL+U2Hbx+arMMoA/a0xtp6Jxp0FWM3
                        67VHclTjjGX9xf++6qvA65JHRNvKoZgXGtXI
                        VGG6ve8A8J9LRePtCKwo3WfhtLEMFsd1KI6o
                        JTViPzs3UDEqgAvy8rgtvwr80a8=)
                      ΝS
                                     ns1.example.com.
              86400
              86400
                      ΝS
                                     ns2.example.com.
                      RRSIG NS 8 2 86400 20110118013101 (
              86400
                        20101219013101 27228 example.com.
                        ubbRJV+DiNmgQITtncLOCjIw4cfB4qnC+DX8
                         S78T5Fxh5SbLBPTBKmlKvKxcx6k=)
```
## – DNSSEC Implementation

❑ Update the Zone clause to use the signed zone

zone "example.com" { type master; file "**example.com.signed**"; masters {ip\_addr; ip\_addr; }; allow-query {address\_match\_list}; allow-transfer { address\_match\_list }; allow-update {address\_match\_list};

};

```
– DNSSEC Implementation
      ❑ Create Trust Anchor86400 DNSKEY 257 3 8 (
                                        5Jq6Dp+JyHN03OHqgHv2KrRuvUOXV+8l
                                             key id = 34957options {
  directory "/var/named";
  dnssec-enable yes;
  dnssec-validation yes;
     allow-recursion \{10.2/16; 197.168.2/24;\}; // recursion limits - closes resolver
   . . . .
\};
trusted-keys{
   "example.com" 257 3 8 "5Jq6Dp+JyHN03OHqgHv2KrRuvUOXV+8l
\blacksquare .
\lambda};
```
## – DNSSEC Implementation

#### ❑ Create Chain of Trust

- Extract DNSKEY RR and use dnssec-dsfromkey
- Add -g parameter when signing zone using dnssec-signzone
- dnssec-signzone -g ....
	- ➢ ds-set.example.com
		- contains DS record that you should hand to parent

# **Security** – DNSSEC Implementation

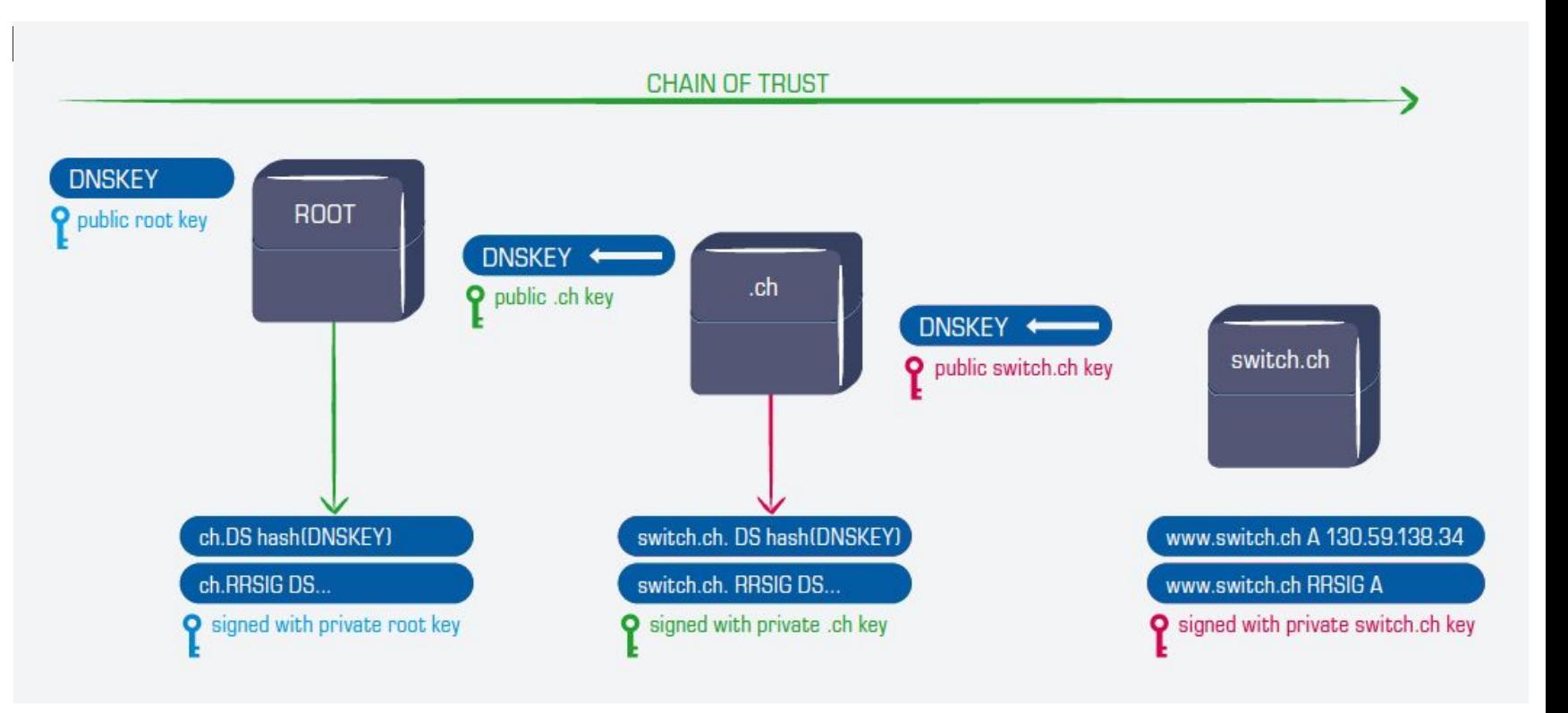